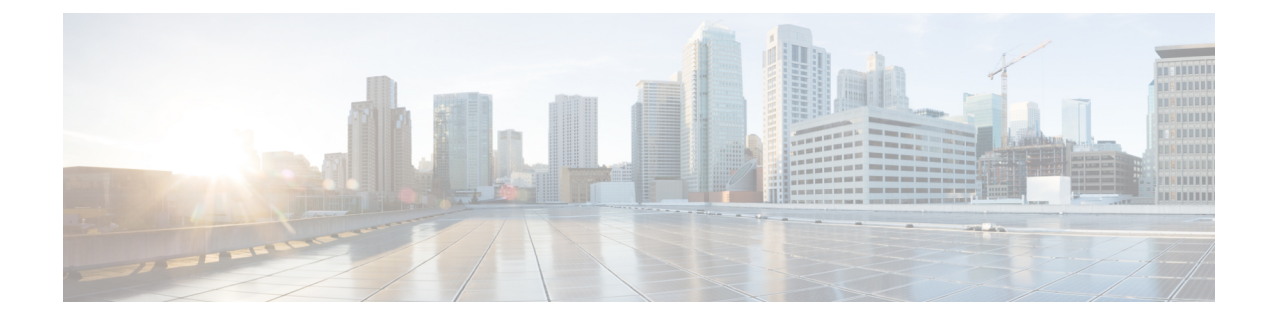

## **Managing Router Hardware Commands**

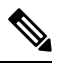

**Note**

All commands applicable for the Cisco NCS 5500 Series Router are also supported on the Cisco NCS 540 Series Router that is introduced from Cisco IOS XR Release 6.3.2. References to earlier releases in Command History tables apply to only the Cisco NCS 5500 Series Router.

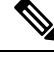

**Note**

- Starting with Cisco IOS XR Release 6.6.25, all commands applicable for the Cisco NCS 5500 Series Router are also supported on the Cisco NCS 560 Series Routers.
- Starting with Cisco IOS XR Release 6.3.2, all commands applicable for the Cisco NCS 5500 Series Router are also supported on the Cisco NCS 540 Series Router.
- References to releases before Cisco IOS XR Release 6.3.2 apply to only the Cisco NCS 5500 Series Router.
- Cisco IOS XR Software Release 7.0.1 specific updates are not applicable for the following variants of Cisco NCS 540 Series Routers:
	- N540-28Z4C-SYS-A
	- N540-28Z4C-SYS-D
	- N540X-16Z4G8Q2C-A
	- N540X-16Z4G8Q2C-D
	- N540X-16Z8Q2C-D
	- N540-12Z20G-SYS-A
	- N540-12Z20G-SYS-D
	- N540X-12Z16G-SYS-A
	- N540X-12Z16G-SYS-D

This module describes the managing router hardware commands on the Cisco NCS 5500 Series RouterCisco NCS 540 Series Router.

I

- hw-module profile npu [native-mode-enable,](#page-2-0) on page 3
- [hw-module](#page-3-0) profile routing role core, on page 4
- [hw-module](#page-4-0) profile tcam fib v6mcast percent, on page 5

i.

## <span id="page-2-0"></span>**hw-module profile npu native-mode-enable**

To enable the native mode on Cisco NCS 5500 series modular routers having Cisco NCS 5700 line cards, use the **hw-module profile npu native-mode-enable** command in the configuration mode.

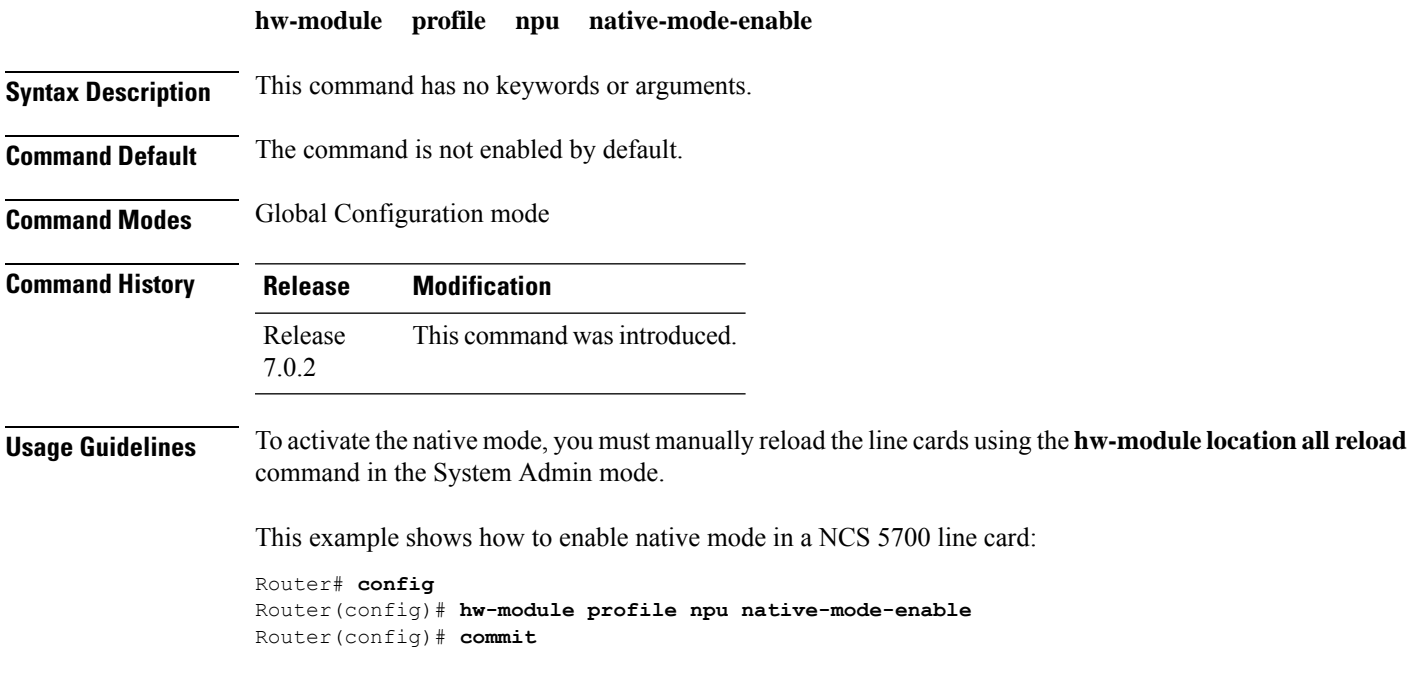

## <span id="page-3-0"></span>**hw-module profile routing role core**

To configure the routing role of a node as a core router, use the**hw-moduleprofile routing role core** command in XR Config mode.

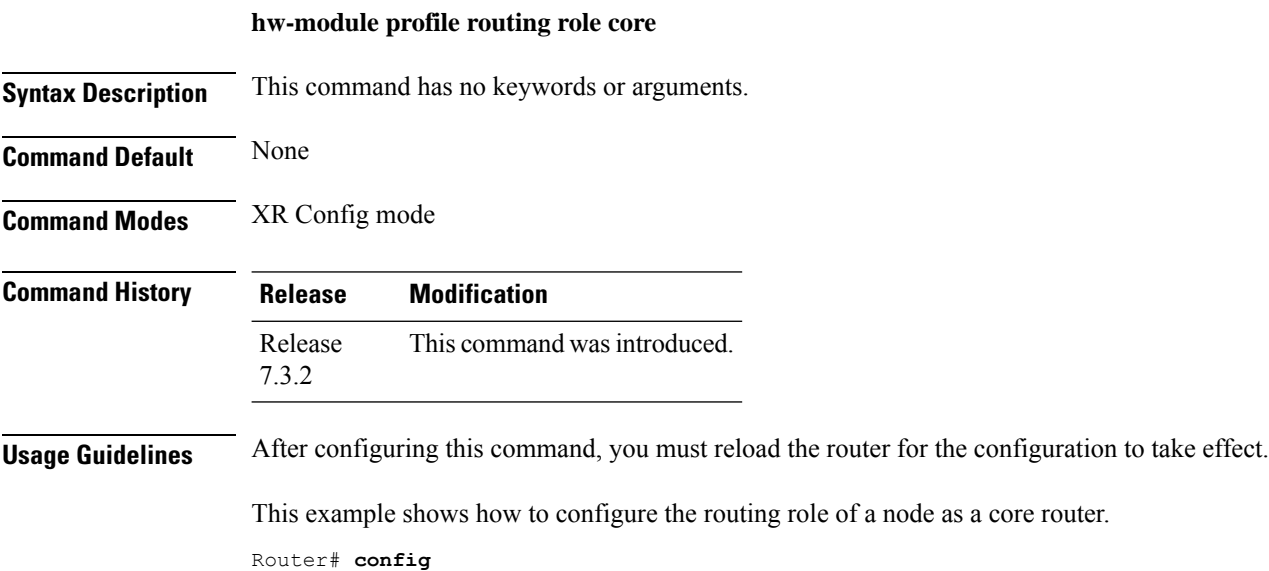

Router(config)# **hw-module profile routing role core** Router(config)# **commit**

## <span id="page-4-0"></span>**hw-module profile tcam fib v6mcast percent**

To increase the external TCAM scale allocation for IPv6 multicast route, use the **hw-module profile tcam fib v6mcast percent** command in the global configuration mode. After configuring this command, reload the line card for the new scale allocation to take effect.

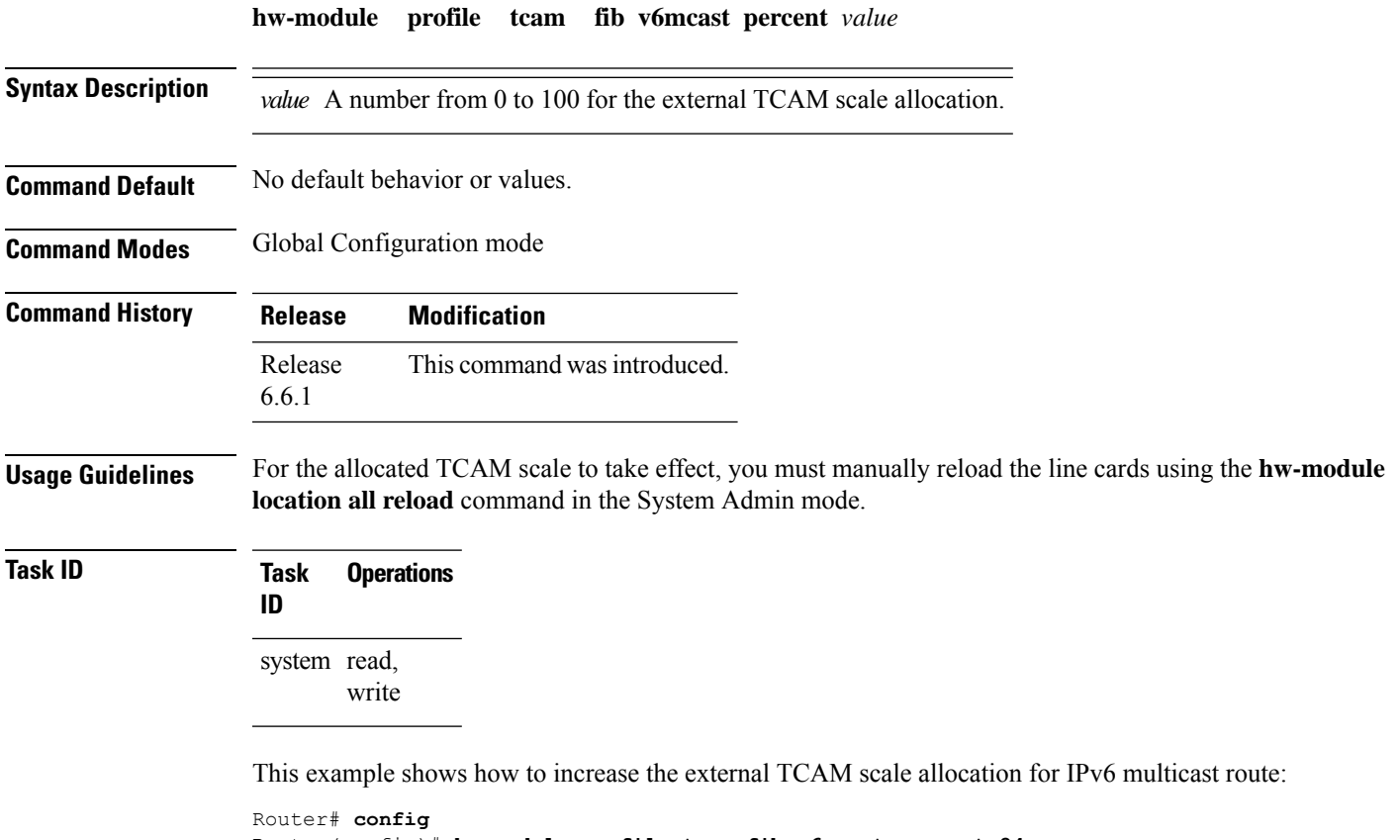

Router(config)# **hw-module profile tcam fib v6mcast percent 24** Router(config)# **commit**

 $\mathbf I$